# Quick Start Guide

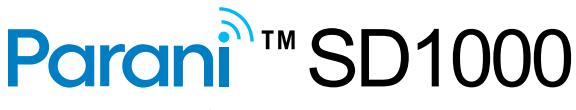

Bluetooth Serial Adapter

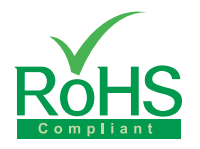

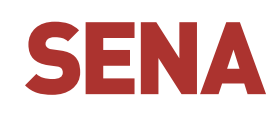

## **To make a pair**

#### **Quick Pairing between the Parani devices**

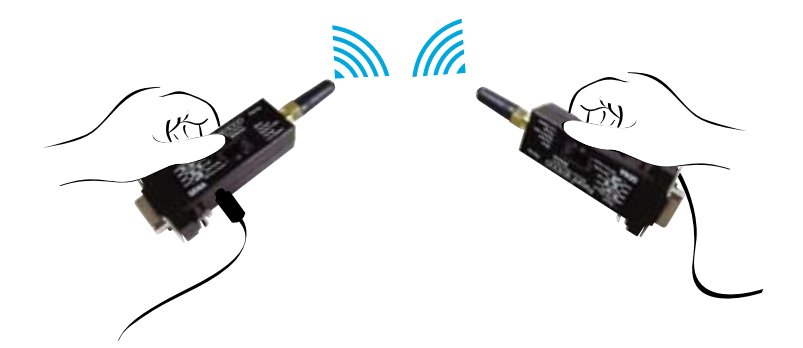

Parani-SD1000 provides Pairing Button for instant configuration without a PC to make an automatic connection between two Parani-SD1000s. (Refer to the two Parani-SD1000s as SD1 and SD2, respectively)

#### **Quick Pairing with other Bluetooth devices**

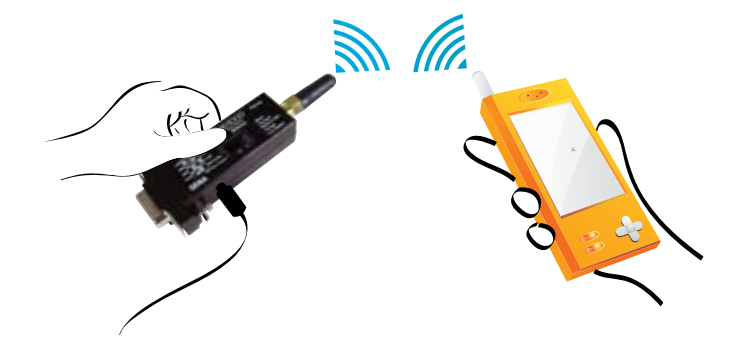

Using pairing button, users can make a pairing connection between a Parani-SD1000 and other Bluetooth devices. (Refer to the Parani-SD1000 as SD1)

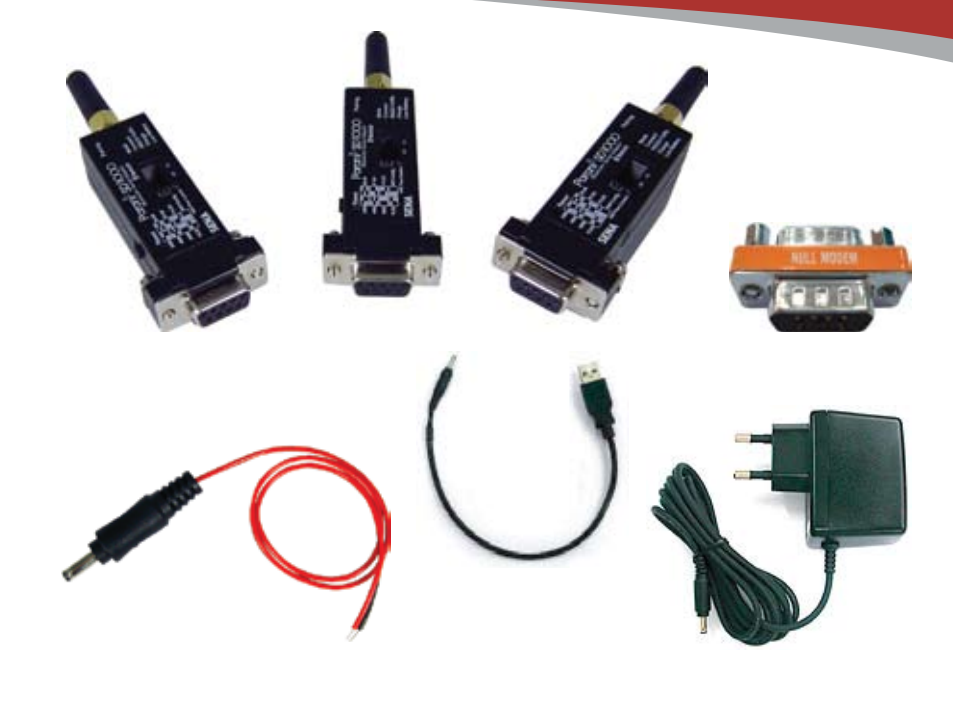

*Step 1. Turn on SD1 and SD2 and reset both of them by pressing Factory Reset Button.*

*Step 2. Press the Pairing Button of SD1 for 2 seconds until Mode LED blinks 3 times every 3 seconds. Keep the power ON.*

*Step 3. Press the Pairing Button of SD2 for 2 seconds until Mode LED blinks 3*  times every 3 seconds. Now press again the Pairing Button for 2 seconds until *Mode LED blinks every second.*

*Step 4. Wait for SD1 & SD2 to connect to each other until the Connect LED's of SD1 and SD2 blink every 1 second. It takes about 10 seconds to make a connection. If there are many Bluetooth devices nearby, it may take longer.*

*Step 5. Turn SD1 off and on. Mode LED blinks twice in green every 3 seconds.*

*Step 6. Turn SD2 off and on. Mode LED blinks in green every second.*

*Step 7. Now SD1 and SD2 are configured to make automatic connection to each other, whenever they are powered on.*

*Step 1. Turn on SD1 and reset it by pressing Factory Reset Button.*

*Step 2. Press the Pairing Button of SD1 for 2 seconds until Mode LED blinks 3 times every 3 seconds. Keep the power ON.*

*Step 3. Users can discover and connect to SD1 by using the software or user interface of other Bluetooth device that they want to connect from.*

*Step 4. When they are connected, the Connect LED of SD1 blinks every 1 second.* 

*Step 5. Turn off and on. Mode LED blinks twice in green every 3 seconds.*

*Step 6. Now SD1 is waiting for a connection from the last connected Bluetooth device. The last connected Bluetooth device can connect to SD1.*

## **Serial Port Setting**

There are four DIP switches for serial port configuration. The upper 3 are for setting baud rate, and the last one in the bottom is for setting hardware flow control option. To put the switch to left side represents OFF, and the right side ON. To disable hardware-based baud rate configuration, set up the DIP switch to "S/W config". In this case, the software configuration value will replace the one in the DIP switch. The default value of "S/W config" Setup is 9600 bps.

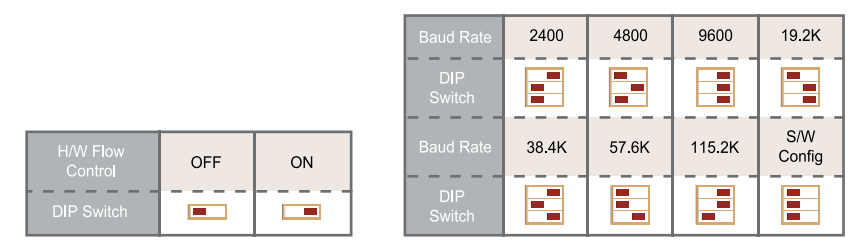

### **Configuration using software**

If users want to configure and to connect step by step with diagnosis messages, then they may use either ParaniWin or Hyper terminal program. The Parani-SD1000 supports AT command set for versatile operations.

Parani-SD1000 default configuration is 9600 bps Baud, 8 Data bits, No Parity, 1 Stop bit and Hardware flow control.

For more information, refer to the User Manual. You may download the ParaniWin and User Manual from Sena website at **http://www.senaindustrial.co.kr/support/downloads/**

#### **Visit us at www.senaindustrial.co.kr**

Copyright 1998-2012, Sena Technologies, Inc.All rights reserved.